# **C2115 Praktický úvod do superpočítání**

**XV. lekce**

#### Petr Kulhánek kulhanek@chemi.muni.cz

Národní centrum pro výzkum biomolekul, Přírodovědecká fakulta, Masarykova univerzita, Kotlářská 2, CZ-61137 Brno

C2115 Praktický úvod do superpočítání Nemet Maria Maria VI. Nemet XV. lekce -1-

### **Obsah**

#### ➢ **Infinity**

**úloha, přehled příkazů, aliasy**

#### ➢ **Spouštíme aplikace**

**sander, pmemd, gaussian, paralelní spouštění**

#### ➢ **Cvičení**

**efektivita paralelního spouštění aplikaci sander, pmemd, gaussian**

# **Infinity**

**https://lcc.ncbr.muni.cz/whitezone/development/infinity/**

### **Přehled příkazů**

#### **Správa software:**

- site aktivace logických výpočetních zdrojů
- module aktivace/deaktivace software

#### **Správa úloh:**

- pqueues přehled front z dávkového systému dostupných uživateli
- pnodes přehled výpočetních uzlů dostupných uživateli
- pqstat přehled všech úloh zadaných do dávkového systému
- pjobs přehled úloh uživatele zadaných do dávkového systému
- psubmit zadání úlohy do dávkového systému
- pinfo informace o úloze
- pgo přihlásí uživatele na výpočetní uzel, kde se úloha vykonává
- paliases definovaní aliasů

## **Úloha**

#### **Úloha musí splňovat následující podmínky:**

- každá úloha se spouští v samostatném adresáři
- všechny vstupní data úlohy musí být v adresáři úlohy
- adresáře úloh nesmí být do sebe zanořené
- průběh úlohy je řízen skriptem nebo vstupním souborem (u automaticky detekovaných úloh)
- skript úlohy musí být v bashi
- ve skriptu úlohy se nesmí používat absolutní cesty, všechny cesty musí být uvedeny relativně k adresáři úlohy

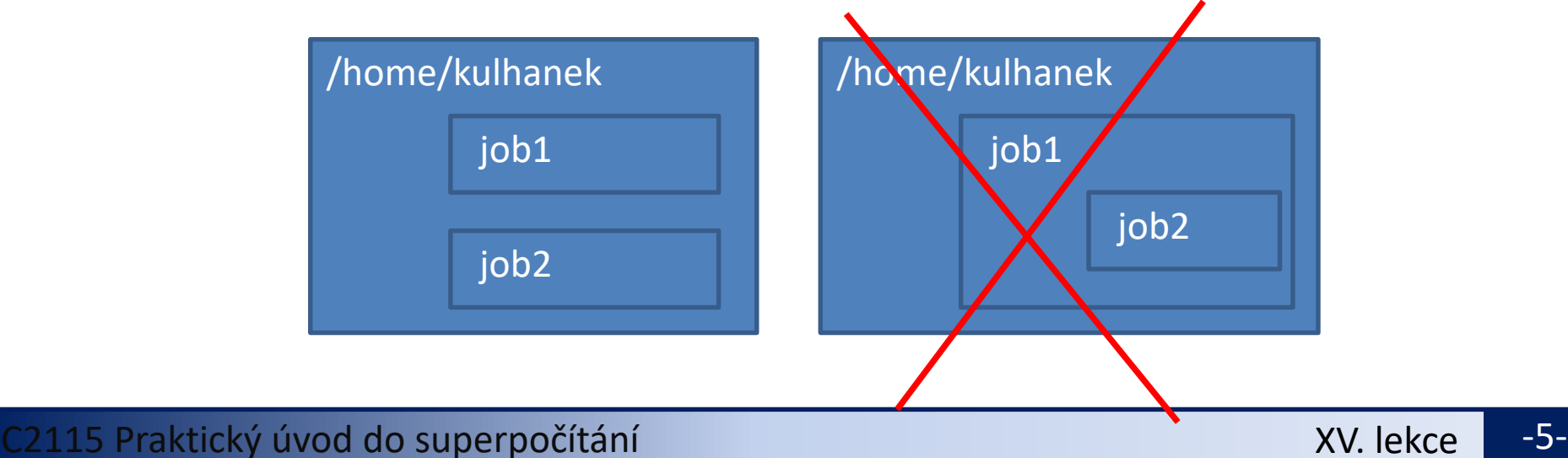

## **Skript úlohy**

Skript úlohy může být uvozen standardním interpretrem pro **bash** nebo speciálním interpretrem **infinity-env**, který nedovolí spuštění úlohy mimo výpočetní uzel. Druhý přístup zabraňuje případnému poškození/přepsání/smazání již vypočtených dat nechtěným opětovným spuštěním skriptu.

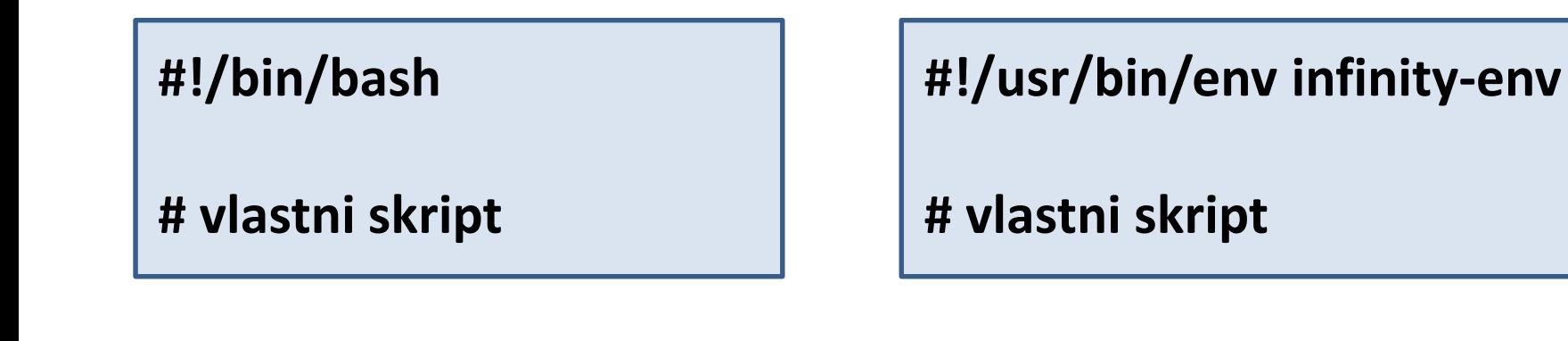

### **Spuštění úlohy**

Úlohu spouštíme **v adresáři úlohy** příkazem **psubmit**.

**psubmit destination job [resources]**

**destination** (kam) je buď:

- název fronty
- alias

**job** je buď:

- název skriptu úlohy
- název vstupního souboru pro automaticky rozpoznávané úlohy

**resources** jsou požadované zdroje pro úlohu, pokud není uvedeno, požaduje se běh na 1 CPU

### **Monitorování běhu úlohy**

K monitorování průběhu úlohy lze použít příkaz **pinfo**, který se spouští buď v adresáři úlohy nebo v pracovním adresáři na výpočetním uzlu. Dalšími možnostmi jsou příkazy **pjobs** a **pqstat**.

Pokud je úloha spuštěna na výpočetním uzlu, je možné použít příkaz **pgo**, který přihlásí uživatele na výpočetní uzel a změní aktuální adresář do pracovního adresáře úlohy.

### **Servisní soubory**

V adresáři úlohy vznikají při zadání úlohy do dávkového systému a dále v průběhu života úlohy a po jejím ukončení servisní soubory. Jejich význam je následující:

- \*.info kontrolní soubor s informacemi o průběhu úlohy
- \*.infex vlastní skript (wrapper), který se spouští dávkovým systémem
- \*.infout standardní výstup z běhu \*.infex skriptu, **nutno analyzovat při nestandardním ukončení úlohy**
- \*.nodes seznam uzlů vyhrazených pro úlohu
- \*.gpus seznam GPU karet vyhrazenych pro úlohu
- \*.key unikátní identifikátor úlohy
- **\*.stdout standardní výstup z běhu skriptu úlohy**

## **Synchronization modes, sync**

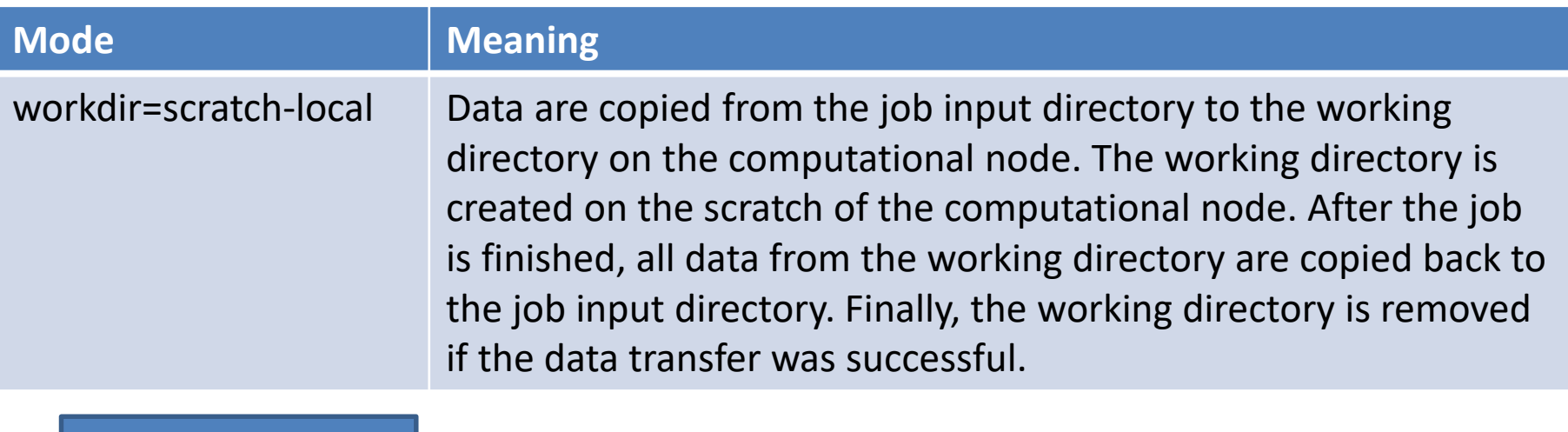

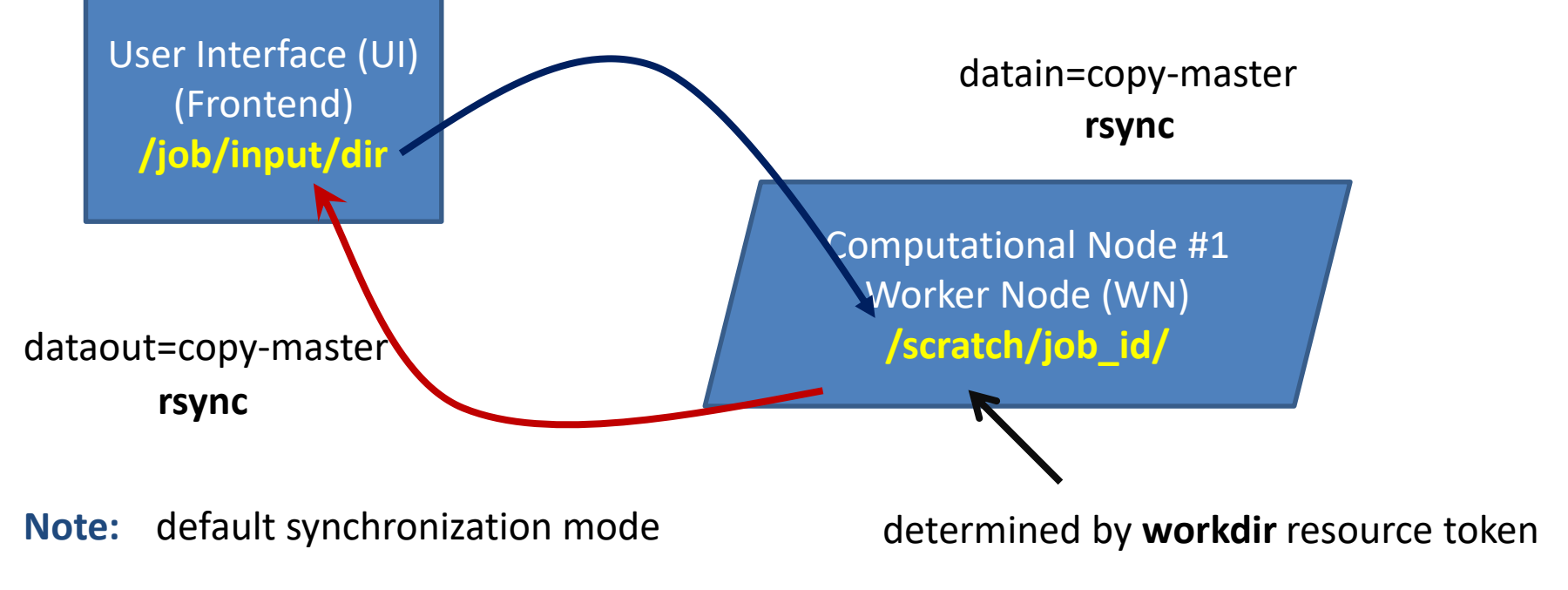

# **Spouštíme aplikace**

### **pmemd**

**pmemd** je program určen pro molekulovou dynamiku. Podrobnější informace lze nalézt zde: http://ambermd.org

```
#!/bin/bash
# aktivovat modul amber obsahujici aplikace
# sander a pmemd
module add amber
# spusteni aplikace
pmemd –O –i prod.in –p topology.parm7 \
                      -c input.rst7
```
### **pmemd – paralelní běh**

Při paralelním spouštění se mění jen zadání zdrojů u příkazu psubmit. **Ostatní se nemění!** (zůstávají stejná vstupní data a skript úlohy).

```
$ psubmit default test_pmemd ncpus=1 $ psubmit default test_pmemd ncpus=2
                            Л
                 může se vynechat
```
#### **\*.stdout**

```
.....
Module build: amber:16.0:x86_64:single
.....
```
#### **Výpočetní uzel: Výpočetní uzel:**

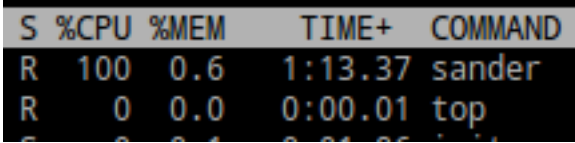

#### **\*.stdout**

**.....**

**..... Module build: amber:16.0:x86\_64:para**

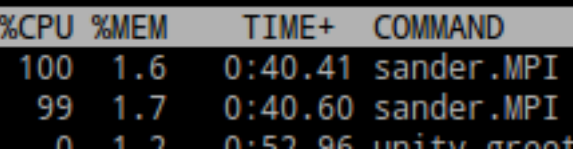

# **Cvičení**

### **Cvičení 1**

Cílem cvičení je určit jak dobře škáluje aplikace pmemd v rozsahu počtu CPU, které jsou násobky dvou. Určete skutečnou a teoretickou délku výpočtu, reálné urychlení a reálné využití CPU v procentech. Do grafu vyneste reálné urychlení jako funkci počtu CPU. Nalezenou křivku porovnejte s křivkou pro ideální škálování.

Testovací výpočty provádějte na klastru WOLF.

**Vstupní data jsou na klastru WOLF v adresářích:**

**/home/kulhanek/Data/C2115/Lesson13/pmemd**

### **pmemd**

#### **Délka simulace:**

Délka simulace (výpočtu) je určena klíčovým slovem (**nstlim**) uvedeným v souboru prod.in, který určuje počet integračních kroků.

#### **Výsledkem simulace jsou soubory:**

mdout **mdinfo** <-- obsahuje statistické informace, např. kolik ns za den je program schopen nasimulovat mdcrd restrt